**Tasks, files, events and notes** 

View assigned tasks, event details, collection of files and notes.

#### **Phone**

 $\bigoplus$ 

**II** I

View call history, voicemails, faxes, and SMS texts.

#### **Contacts**

Search colleagues, guests, and personal contacts.

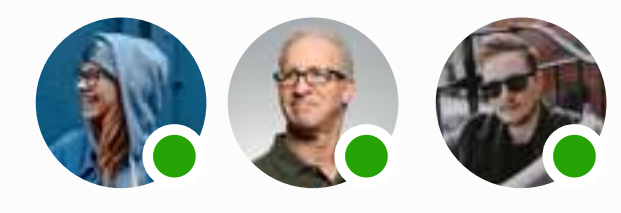

#### **Message**

Send and receive messages to individuals or team conversations.

#### **Video**

Host, schedule, or join HD video meetings, access your recorded meetings or ones shared with you, and view upcoming video meetings.

## **Navigation menu**

Sales Team

Global Design

 $\frac{1}{1000}$ 

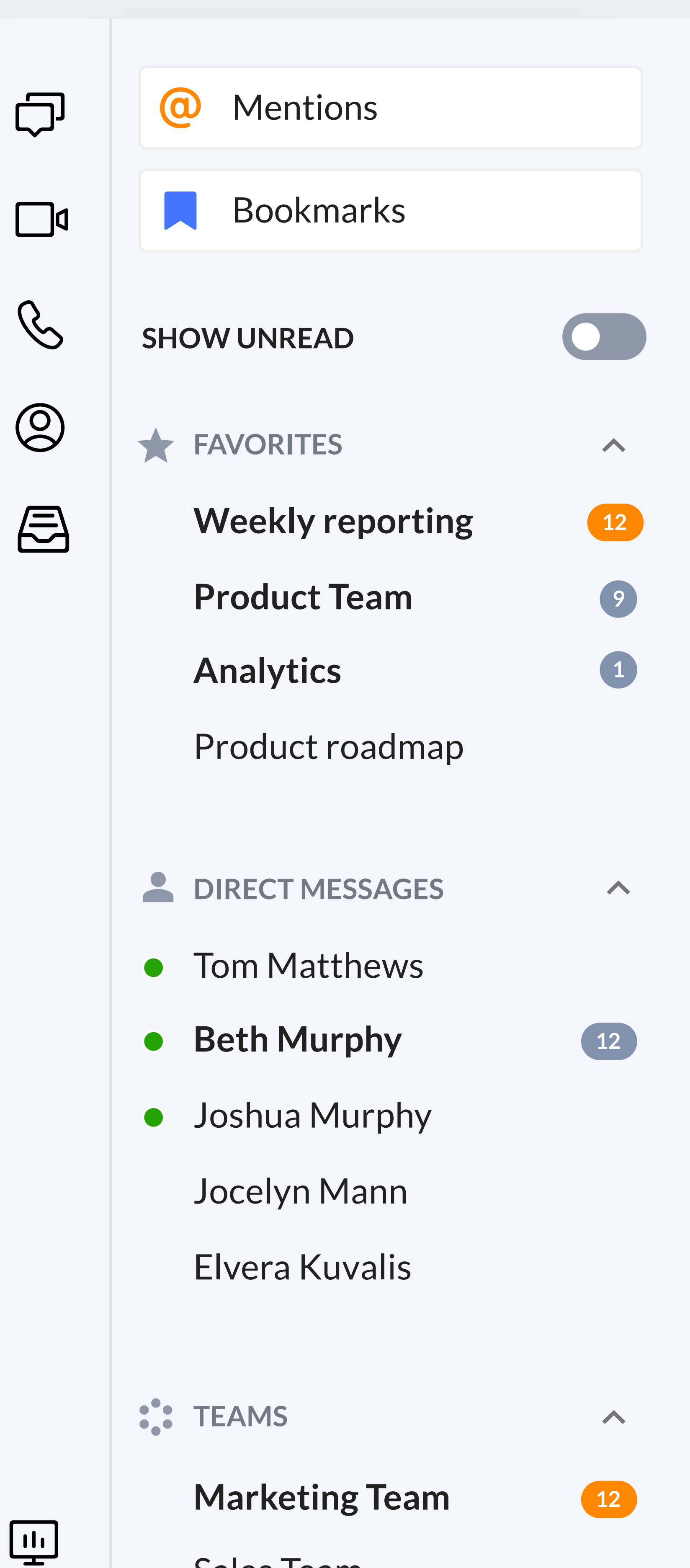

**Apps**

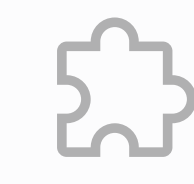

Access a library of over 180 apps integrations to keep your life organized.

#### **Settings**

Control settings for notifications, sounds, message, video, phone, contacts, and calendars, and view helpful keyboard shortcuts.

Q Search

### **Analytics**

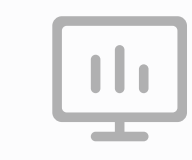

 $\bigoplus$ 

Your starting point for doing something new. Send a new message, text, or fax, create a new team, start a video call, or invite others to join RingCentral.

Gain intelligent insights such as if and how RingCentral products are being used, who are the power users, trends and patterns of usage, and who are the low/non-users.

#### **Mentions**

View conversations where you have been tagged or quoted.

#### **Show unread**

 $\frac{0}{0}$ 

 $\Omega$ 

Toggle the switch to show only unread messages or all recent messages and teams.

 $\sum$  $\bigotimes$ 

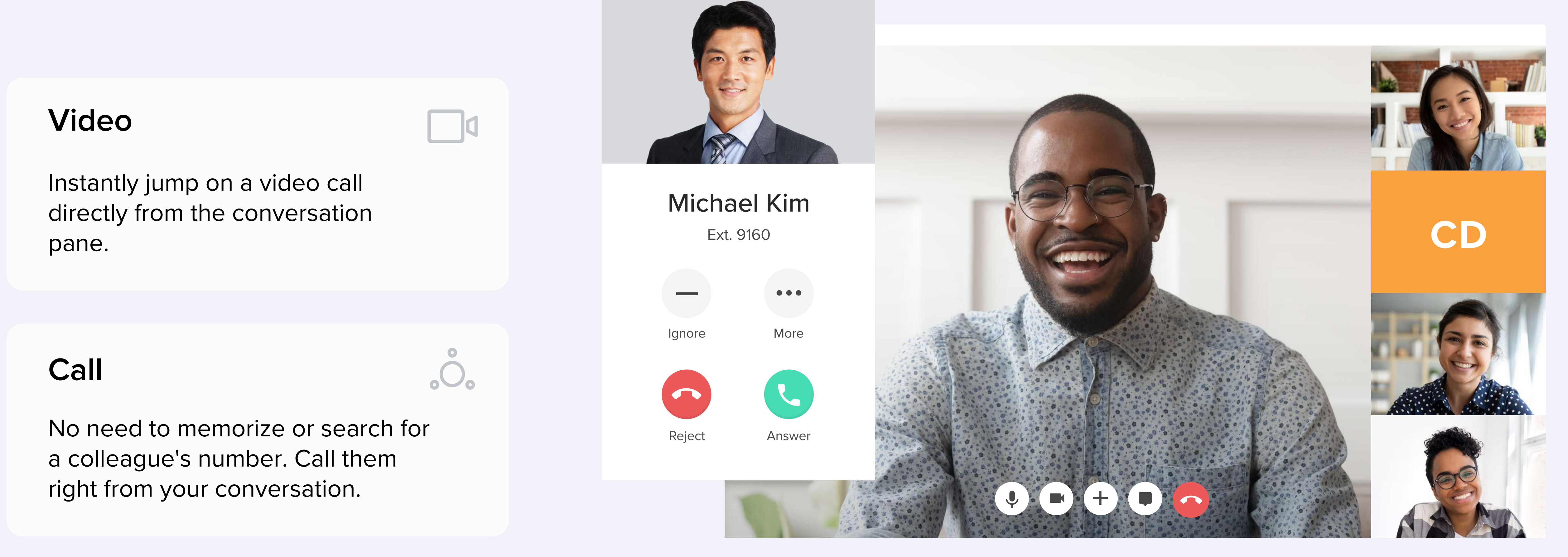

## **Search bar**

 $\mathbf Q$ 

Need to find something fast? Search through content, contacts, or teams using an advanced keyword search and filters.

#### **Forward/back buttons**

Just like how it works on a web browser. Quickly return to a previously visited page across the entire app.

#### **Members**

View current members of a team and click on their picture to see their contact details.

#### **Pinned, files, images, more**

View pinned posts, files, images, tasks, apps, links, notes, and events by team members in one convenient place.

#### **Dial pad**

Make outgoing calls to other team members or guests, as well as any external number.

#### New actions +

# **RingCentral app quick reference guide**

Get to know the RingCentral app with this handy quick reference guide to walk you through everything it has to offer.

## **Details panel**

# **Conversation**

Members (8)

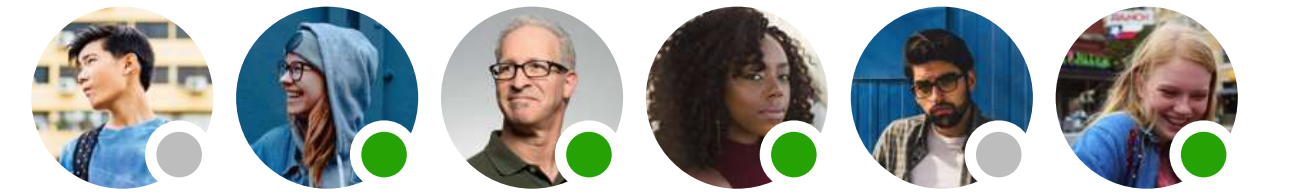

Private team

Guests

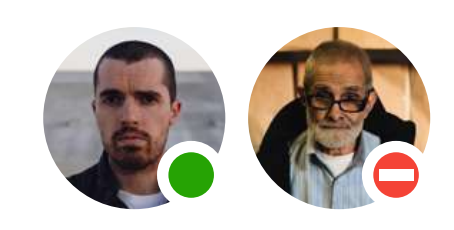

Project\_Proposal.pdf

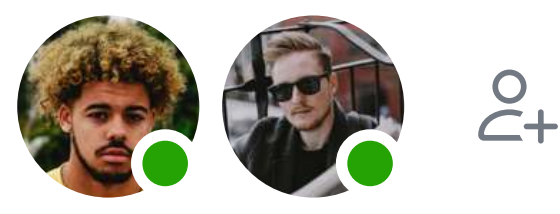

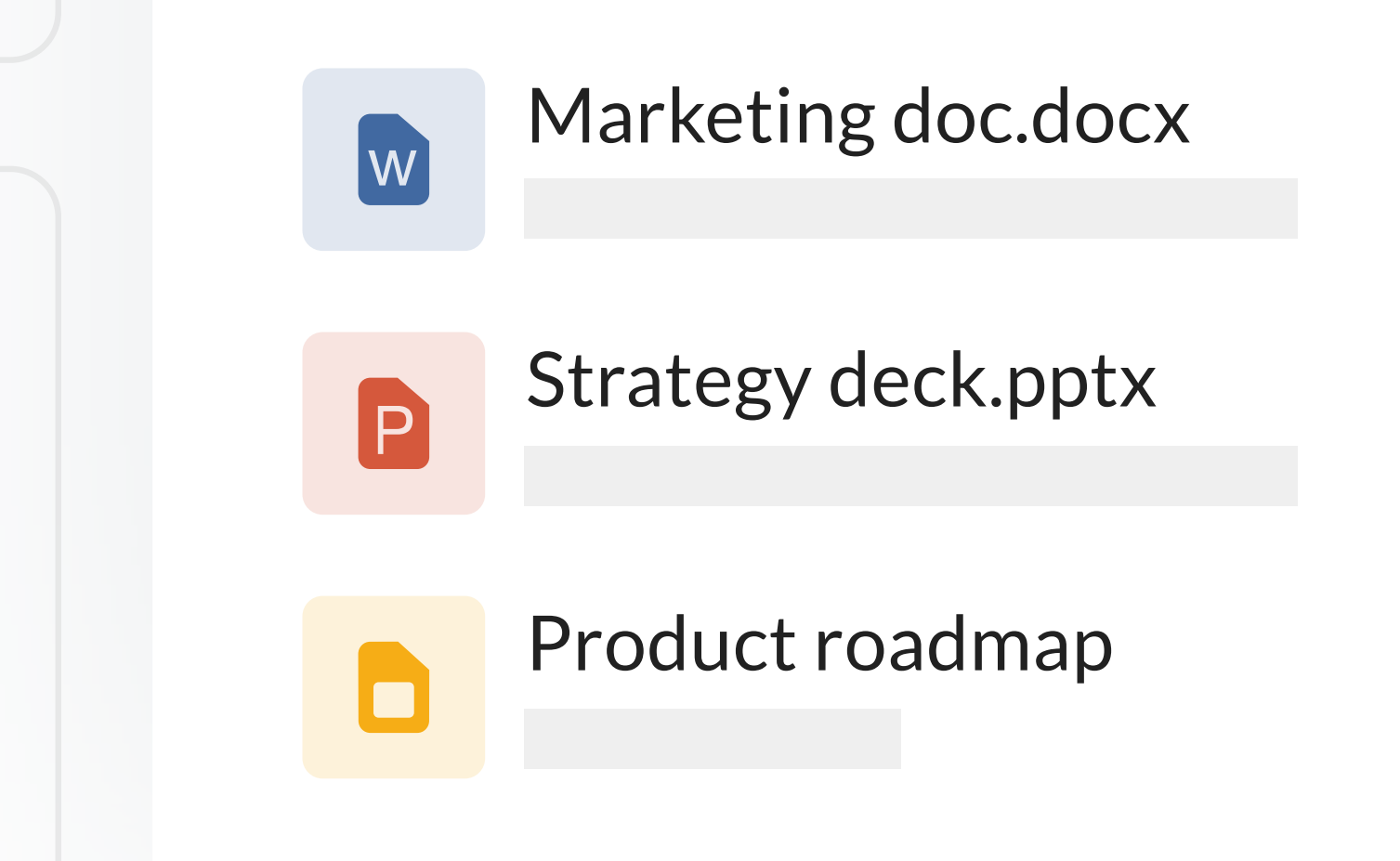

Pinned **Files** Images

 $\bullet\bullet\bullet$ 

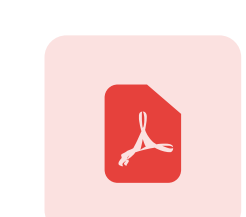

#### **Account**

٠

All the usual account stuff. Access your profile, share your status, view app terms and security details, contact support, and sign out.

Conversation

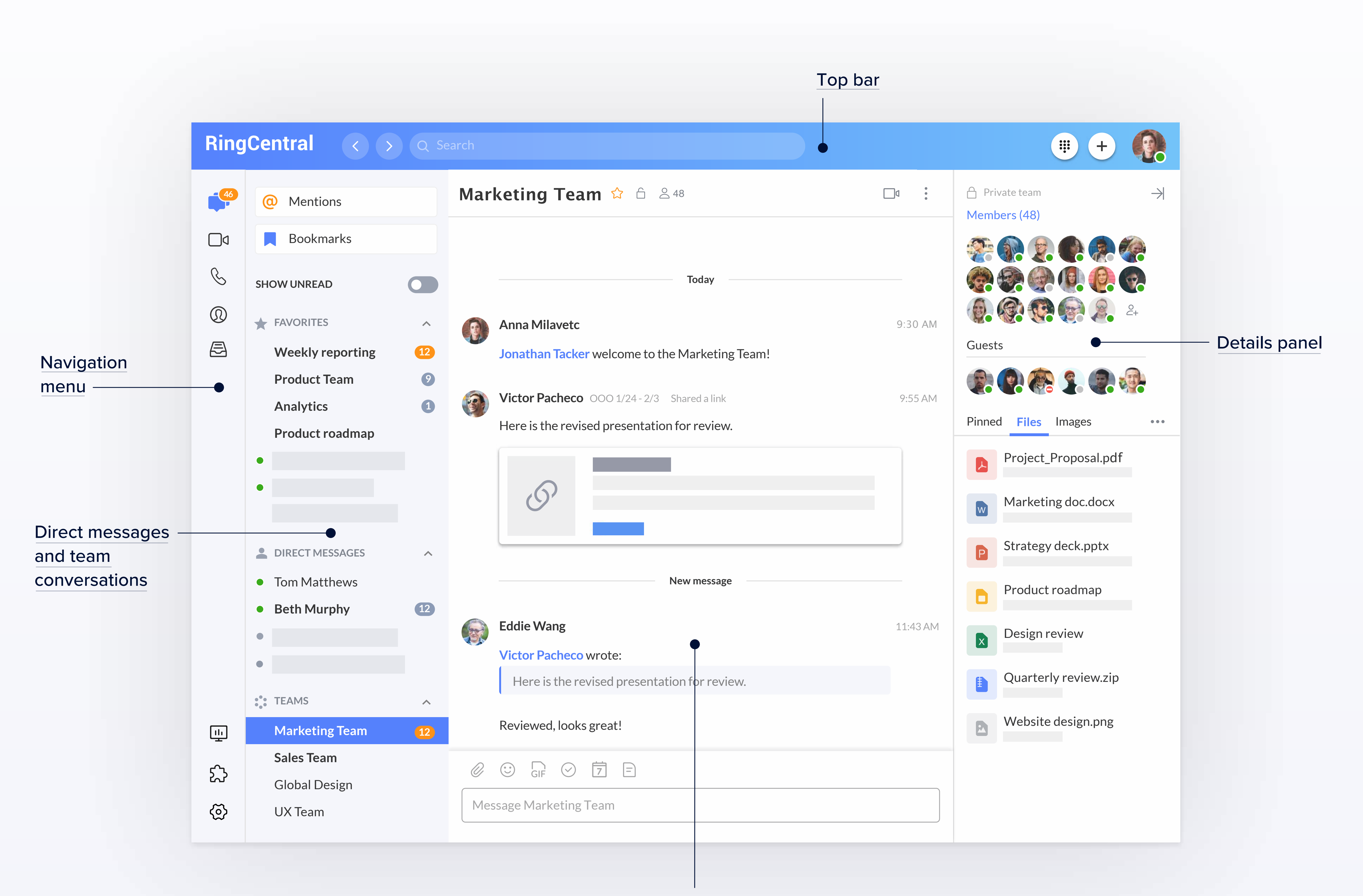

You can also check the RingCentral mobile app for [iOS](https://netstorage.ringcentral.com/datasheets/rc_app_quick_guide_ios.pdf) and [Android](https://netstorage.ringcentral.com/datasheets/rc_app_quick_guide_android.pdf)

**[Have questions?](https://support.ringcentral.com/contact-support.html)**